## Katek Solar Portal "sunCloud"

#### Introduction / Einführung

- 1. Register new User/ Registrieren Sie einen neuen Benutzer
- 2. Adding Inverter to the new account / Wechselrichter zum neuen Konto hinzufügen
- 3. Linking an Inverter to your account / Einen Wechselrichter mit Ihrem Konto verknüpfen
- 4. Combine several inverters into one plant / Mehrere Wechselrichter zu einer Anlage zusammenfassen
- 5. Edit inverter or plant, installer access / Wechselrichter oder Anlage bearbeiten, Installateur Zugang
- 6. Remove inverter/ Wechselrichter ausbauen

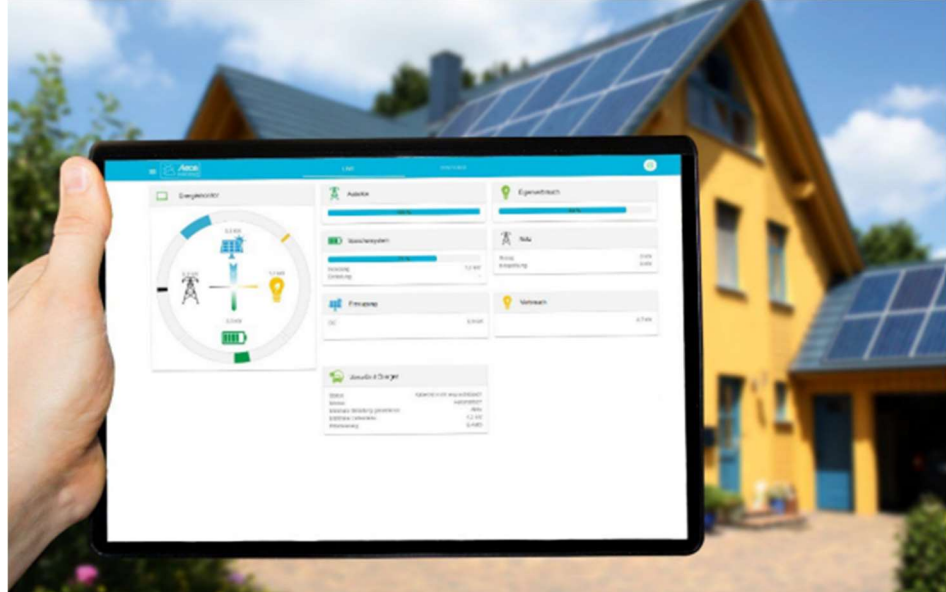

## Register new User / Neuen Benutzer registrieren

- Portal URL: https://suncloud.steca.com/
- Email address for Portal support / E-Mail-Adresse für Portal-Support: suncloud-service.kdemmn@katek-group.com

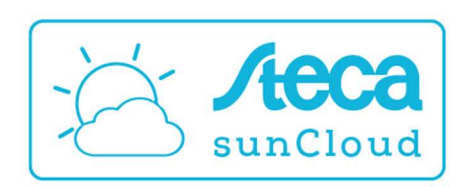

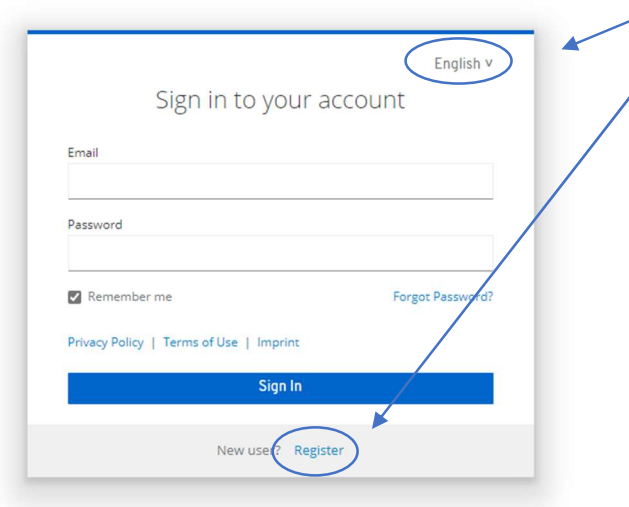

1. Change Language / Sprache ändern 2. Create a new User / Erstellen Sie einen neuen Benutzer

3. Select "Owner of a Steca Inverter" / Wählen Sie " Eigentümer eines Wechselrichters"

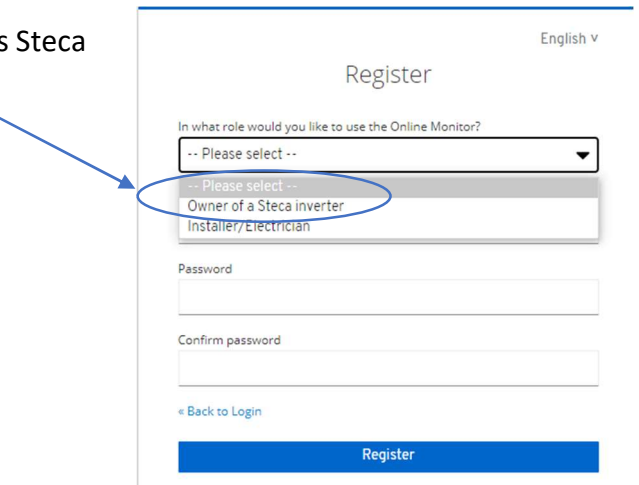

# Changing the Language

1. Ändern der Sprache / changing the language / changer de langue / modificare la lingua / cambiar el idioma /<br>de taal veranderen / zmienić język / ändra språket / vaihda kieli

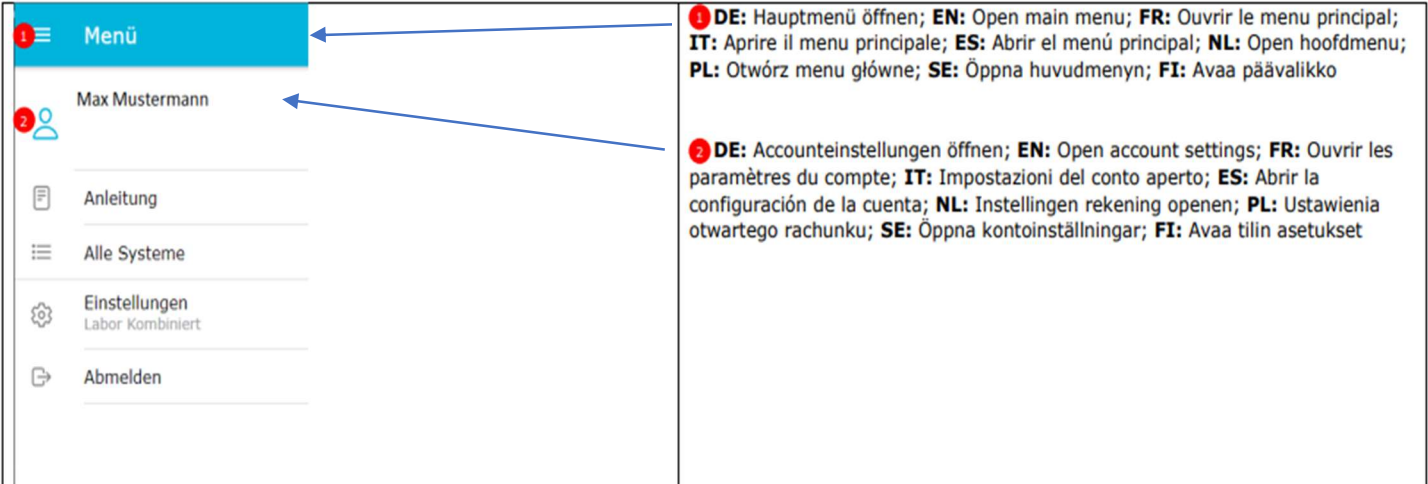

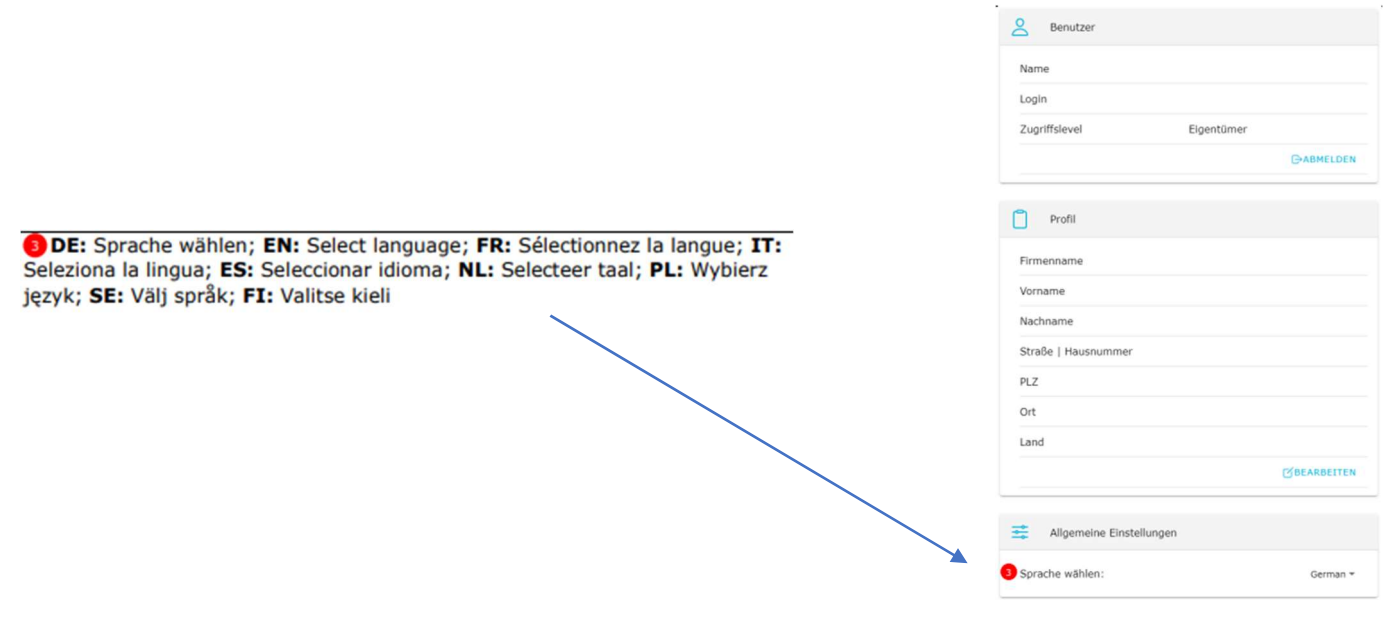

### Linking an Inverter to your account

DE: Bitte beachten Sie, dass der Wechselrichter bereits Daten an die Steca sunCloud gesendet haben muss, bevor er verknüpft werden kann. EN: Please note that the inverter must have already sent data to the Steca sunCloud before it can be linked. FR: Veuillez noter que l'onduleur doit déjà avoir envoyé des données au Steca sunCloud avant de pouvoir être connecté. IT: Prima di poter essere collegato, l'inverter deve aver già inviato i dati allo Steca sunCloud. ES: Tenga en cuenta que el inversor debe haber enviado ya datos al Steca sunCloud antes de poder vincularlo. NL: Houd er rekening mee dat de omvormer al gegevens naar de Steca sunCloud moet hebben gestuurd voordat deze kan worden gekoppeld. PL: Należy pamiętać, że przed połączeniem falownik musi już wysyłać dane do Steca sunCloud. SE: Observera att växelriktaren redan måste ha skickat data till Steca sunCloud innan den kan kopplas ihop. FI: Huomaa, että taajuusmuuttajan on jo lähetettävä tietoja Steca sunCloudiin, ennen kuin se voidaan yhdistää.

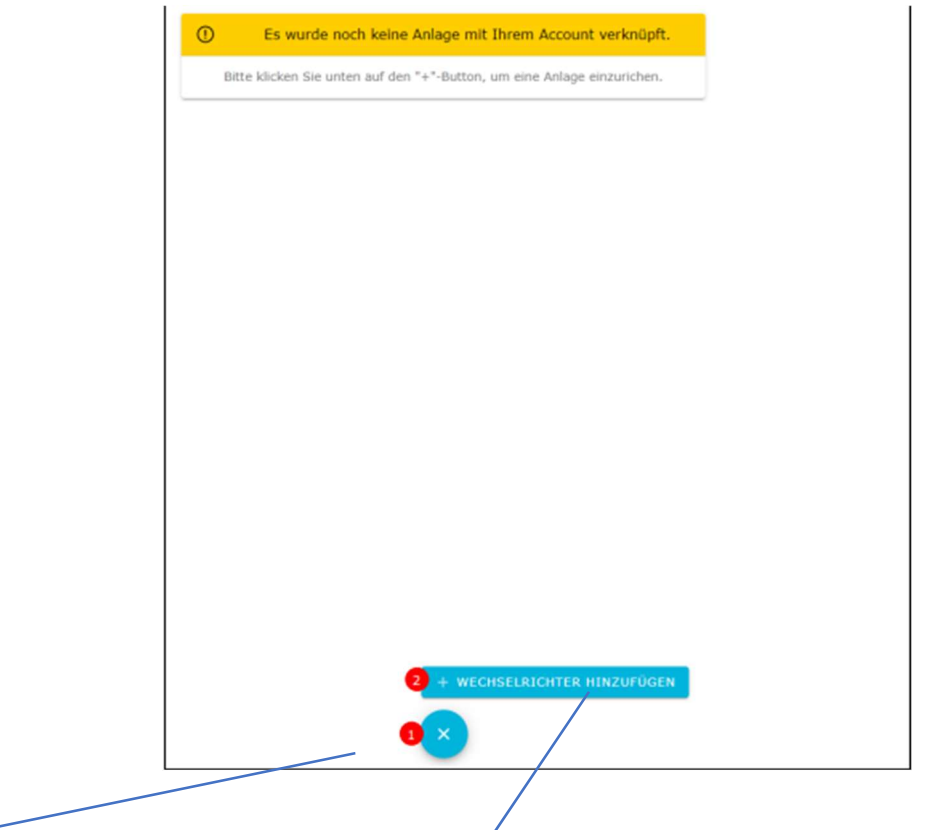

DE: Aktionsmenü öffnen; EN: Open action menu; FR: Ouvrir le menu d'action; IT: Aprire il menu a discesa; ES: Abrir el menú desplegable; NL: Open pull-down menu; PL: Otwórz menu rozwijane; SE: Öppna rullgardinsmenyn; FI: Avaa alasvetovalikko

> DE: Wechselrichter hinzufügen; EN: Add Inverter; FR: Ajouter onduleur; IT: Aggiungi Inverter; ES: Añadir inversor; NL: Omvormer toevoegen; PL: Dodaj falownik; SE: Lägg till omvandlare; FI: Lisää invertteri

## Linking an Inverter to your account

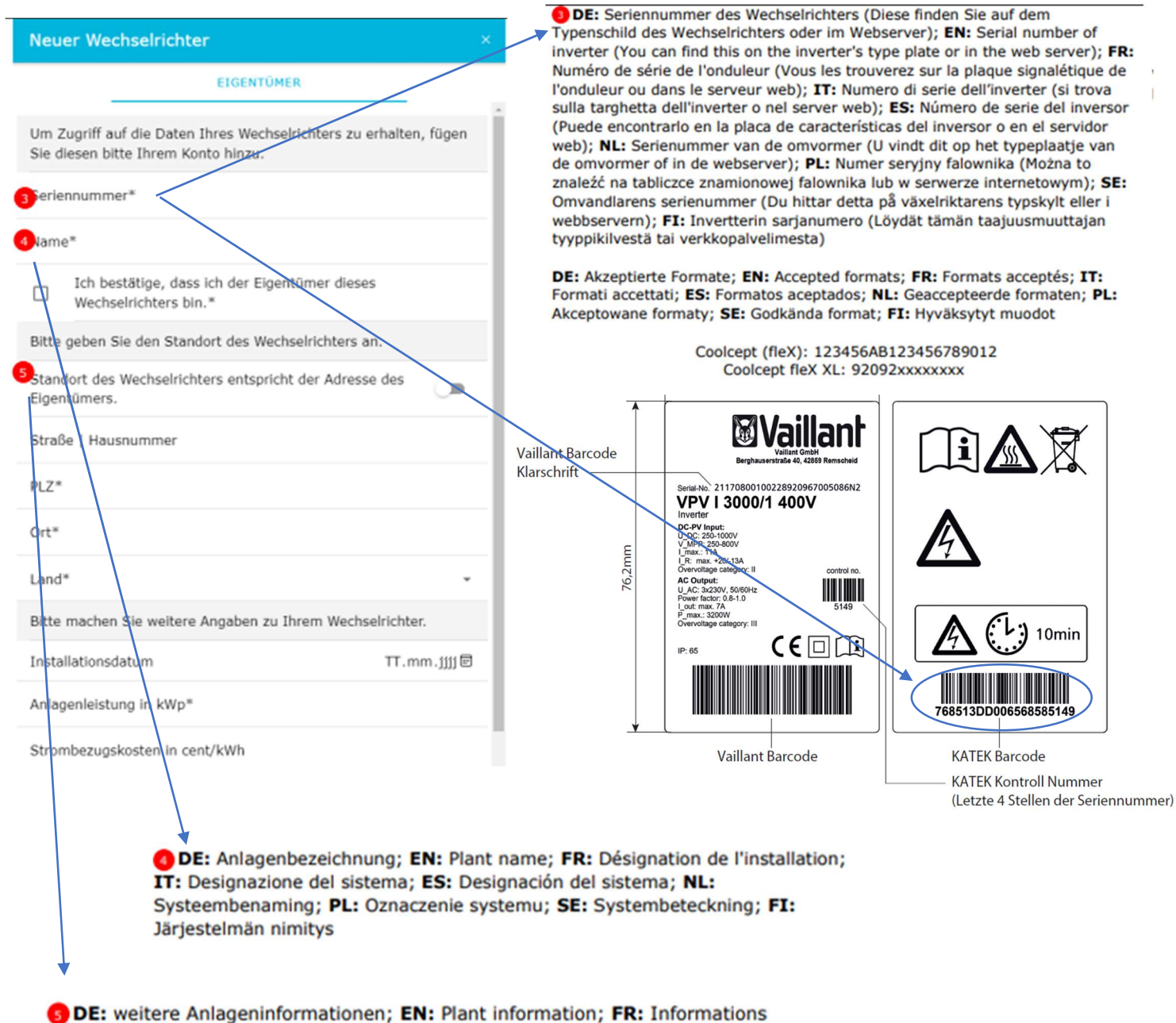

sur les installations; IT: Informazioni sulla pianta; ES: Información de la planta;<br>NL: Plant informatie; PL: Informacje o zakładzie; SE: Information om växten; FI: Kasveja koskevat tiedot

## Combine several inverters into one plant

Mehrere Wechselrichter zu einer Anlage kombinieren / Combine several inverters into one plant / Combiner plusieurs onduleurs en une seule installation / Combinare più inverter in un unico sistema / Combine varios inversores en un solo sistema / Combineer meerdere omvormers in één systeem / Połączenie kilku falowników w jeden system / Kombinera flera växelriktare i ett system / Yhdistä useita inverttereitä yhteen järjestelmään

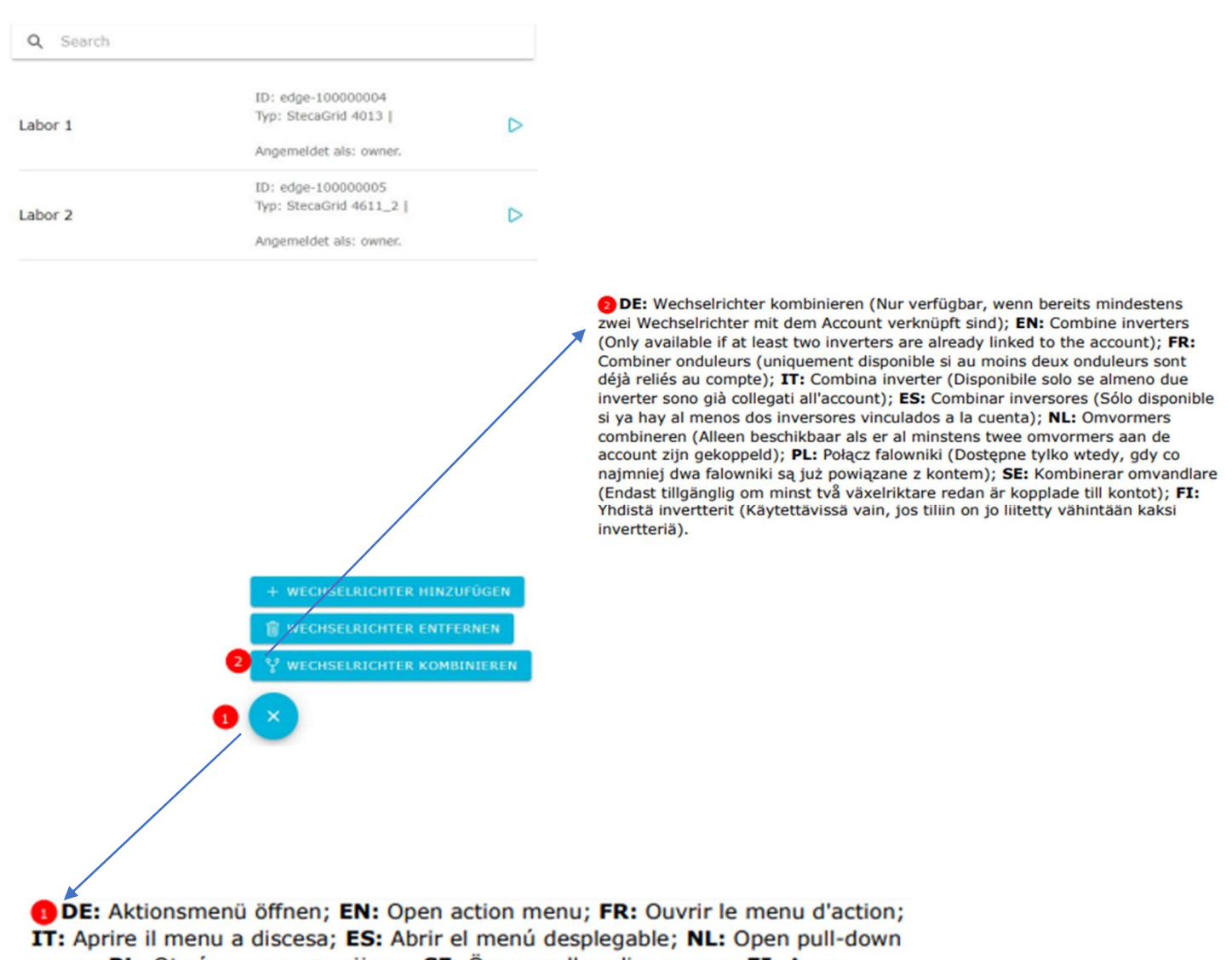

menu; PL: Otwórz menu rozwijane; SE: Öppna rullgardinsmenyn; FI: Avaa alasvetovalikko

### Edit inverter or plant, installer access

4. Wechselrichter oder Anlage bearbeiten, Installateurzugang / Edit inverter or plant, installer access / Traiter l'onduleur ou l'installation, accès installateur / Modifica dell'inverter o dell'impianto, accesso dell'installatore / Editar el inversor o la planta, el acceso del instalador / Wijzig omvormer of installatie, toegang installateur / Edycja falownika lub instalacji, dostęp dla instalatora / Redigera växelriktaren eller anläggningen, åtkomst för installatörer / Muokkaa taajuusmuuttajaa tai laitosta, asentajan pääsy

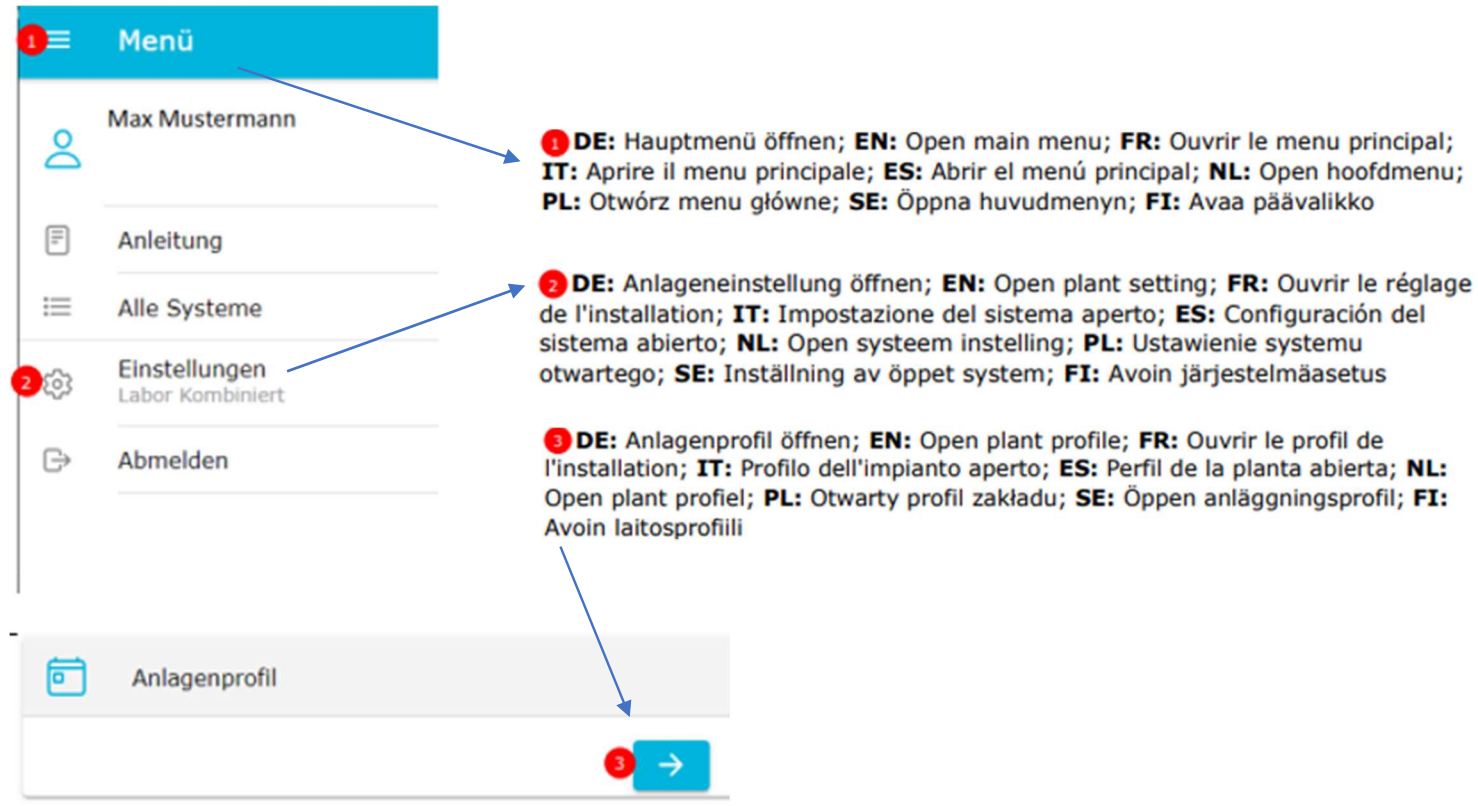

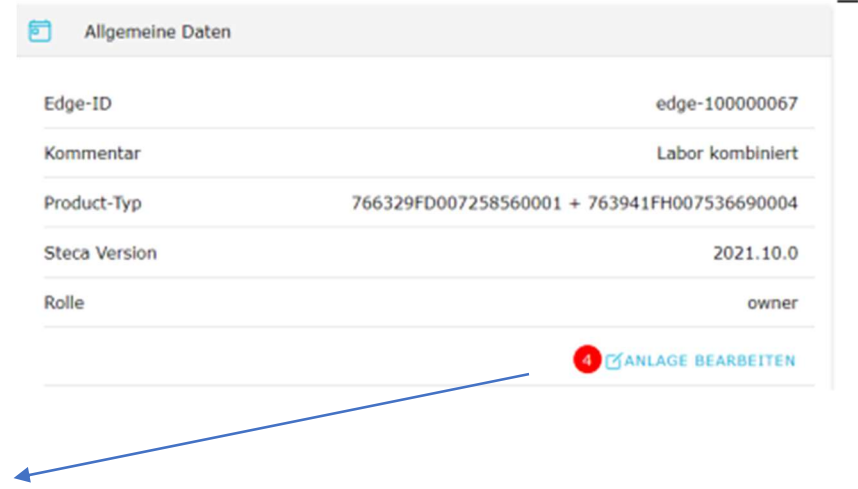

DE: Anlage bearbeiten; EN: Edit system; FR: Modifier système; IT: Modifica sistema; ES: Editar sistema; NL: Systeem bewerken; PL: Edytuj system; SE: Ändra systemet; FI: Muokkaa järjestelmää

#### Edit inverter or plant, installer access

4. Wechselrichter oder Anlage bearbeiten, Installateurzugang / Edit inverter or plant, installer access / Traiter l'onduleur ou l'installation, accès installateur / Modifica dell'inverter o dell'impianto, accesso dell'installatore / Editar el inversor o la planta, el acceso del instalador / Wijzig omvormer of installatie, toegang installateur / Edycja falownika lub instalacji, dostęp dla instalatora / Redigera växelriktaren eller anläggningen, åtkomst för installatörer / Muokkaa taajuusmuuttajaa tai laitosta, asentajan pääsy

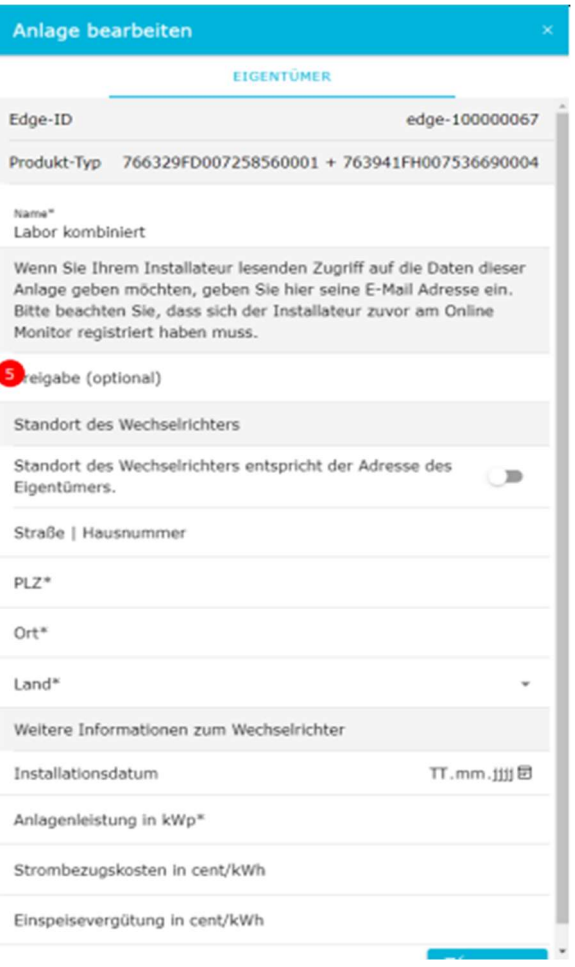

5 DE: Wenn Sie Ihrem Installateur lesenden Zugriff auf die Daten dieser Anlage geben möchten, geben Sie hier seine E-Mail Adresse ein. Bitte beachten Sie, dass sich der Installateur zuvor am Online Monitor registriert haben muss. EN: If you want to give your installer read access to the data of this system, enter his email address here. Please note that the installer must have registered on the Online Monitor beforehand.

FR: Si vous souhaitez autoriser votre installateur à lire les données de ce système, saisissez son adresse e-mail ici. Veuillez noter que votre installateur doit s'être inscrit sur le Moniteur en ligne au préalable.

IT: Se si desidera dare al proprio installatore l'accesso in sola lettura ai dati del presente sistema, digitare qui il relativo indirizzo e-mail. Si ricorda che l'installatore deve essersi prima registrato sull'Online Monitor.

ES: Si desea darle a su instalador acceso para la lectura de los datos de este sistema, introduzca aquí el correo electrónico del instalador. Tenga en cuenta que el instalador debe haberse registrado de antemano en el Online Monitor. NL: Als u uw installateur leestoegang wilt geven tot de gegevens van dit

systeem, vul dan hier zijn e-mailadres in. Houd er rekening mee dat de installateur zich vooraf op de Online Monitor moet hebben geregistreerd. PL: Jeśli chcesz udzielić swojemu instalatorowi dostępu do odczytu danych tego

systemu, wprowadź tutaj jego adres e-mail. Pamiętaj, że instalator musi wcześniej zarejestrować się w Online Monitor.

SE: Om du vill ge din installatör läsåtkomst till systemets data, skriv in hans epostadress här. Observera att installatören måste vara registrerat på Online Monitor först.

FI: Mikäli haluat antaa asentajallesi lukuoikeuden tämän järjestelmän tietoihin, syötä hänen sähköpostiosoitteensa. Huomiothan, että asentajan on jo oltava rekisteröitunut nettiseurantanalueluun

#### Remove Inverter

5. Wechselrichter entfernen / Remove Inverter / Retirer onduleur / Elimina Inverter / Eliminar inversor / Omvormer verwijderen / Usuń falownik / Ta bort omvandlare / Poista invertteri

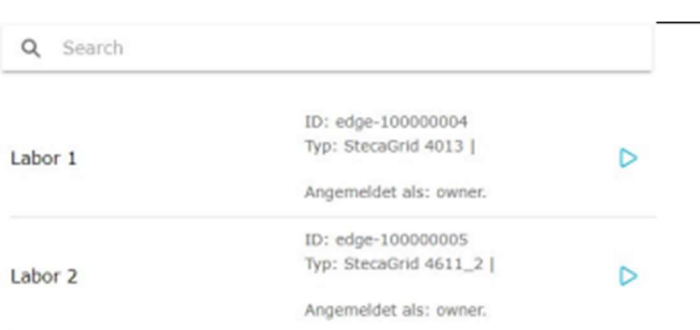

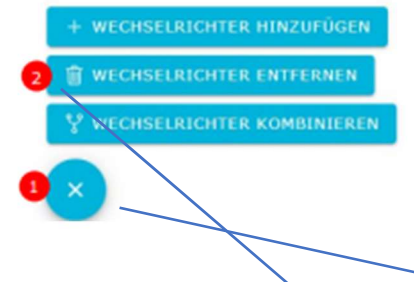

DE: Bitte beachten Sie, dass Sie einen Wechselrichter nur entfernen können. wenn er nicht Teil einer (kombinierten) Anlage ist. Sie müssen zuerst die Anlage entfernen. EN: Please note that you can only remove an inverter if it is not part of a (combined) plant. You must first remove the plant. FR: Veuillez noter que vous ne pouvez retirer un onduleur que s'il ne fait pas partie d'une installation (combinée). Vous devez d'abord retirer l'installation. IT: Si noti che è possibile rimuovere un inverter solo se non fa parte di un'installazione (combinata). È necessario prima rimuovere l'installazione. ES: Tenga en cuenta que sólo puede retirar un inversor si no forma parte de una instalación (combinada). Primero debe quitar la instalación.; NL: U kunt een omvormer alleen verwijderen als deze geen deel uitmaakt van een (gecombineerde) installatie. Je moet eerst de installatie verwijderen. PL: Należy pamiętać, że falownik można usunąć tylko wtedy, gdy nie jest on częścią (połączonej) instalacji. Najpierw należy usunąć instalację. SE: Observera att du endast kan ta bort en växelriktare om den inte ingår i en (kombinerad) installation. Du måste först ta bort installationen. FI: Huomaa, että voit poistaa invertterin vain, jos se ei ole osa (yhdistettyä) asennusta. Sinun on ensin poistettava asennus.

DE: Aktionsmenü öffnen; EN: Open action menu; FR: Ouvrir le menu d'action IT: Aprire il menu a discesa; ES: Abrir el menú desplegable; NL: Open pull-down menu; PL: Otwórz menu rozwijane; SE: Öppna rullgardinsmenyn; FI: Avaa alasvetovalikko

DE: Wechselrichter entfernen; EN: Remove Inverter; FR: Retirer onduleur; IT: Elimina Inverter; ES: Eliminar inversor; NL: Omvormer verwijderen; PL: Usuń falownik; SE: Ta bort omvandlare; FI: Poista invertteri